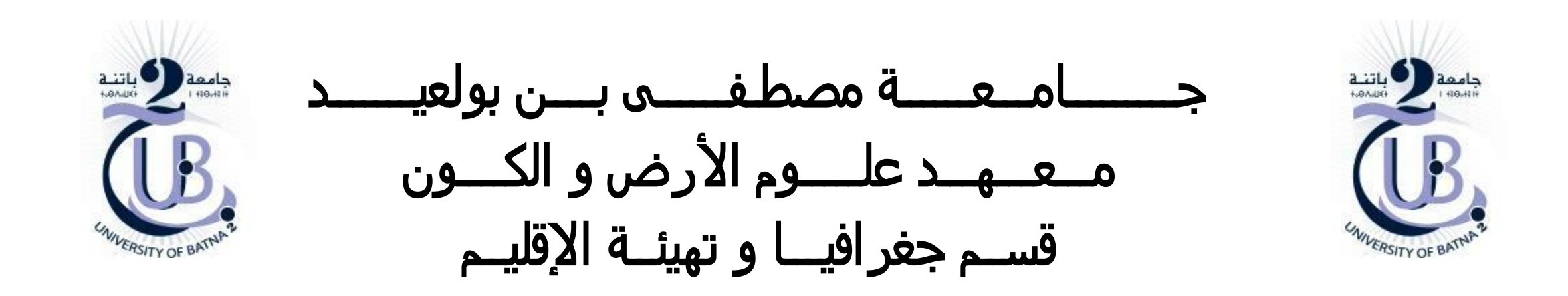

التحليل الشبكي Network Analyst

األستاذة: بعالة فطيمة

❑ **مقدمة حول التحليل الشبكي** *Analyst Network*

❑ **بناء القواعد الطوبولوجية**

❑ **الطوبولوجيا في برنامج األركجيس**

مقدمة حول التحليل الشبكي

- •ما هي أسرع طريقة لالنتقال من النقطة أ إلى النقطة ب ؟
- •ما هي المنازل التي تقع في غضون خمس دقائق من محطة اإلطفاء ؟
	- •ما هي مناطق التسوق التي تغطيها التجارة ؟
- •يريد الشخص الذهاب إلى نقطة البيع .ما هو الذي يجب أن يقضيه هذا االحتمال مع تقليل وقت التنقل؟
- •ما هي سيارات اإلسعاف أو سيارات الشرطة التي يمكن أن تصل إلى موقع الحادث في أسرع وقت ممكن ؟

الشبكة الجيومترية

#### **/1** تعريف الشبكة

الشبكة هي نظام من العناصر المترابطة، مثل الخطوط (المستقيمات) والتقاطعات التي بين المستقيمات (النقاط)، التي تمثل الطرق الممكنة من موقع إلى آخر . يحتاج الأشخاص ،الموارد أو الشركات إلى التنقل عبرالشبكات: تسافر السيارات والشاحنات على الطرق، وتطير الطائرات في مسارات طيران محددة مسبقًا، ويتم نقل النفط عبر خطوط الأنابيب، إلخ. من خلال نمذجة طرق السفر المحتملة على الشبكة، من الممكن إجراء تحليلات تتعلق بحركة النفط أو الشاحنات أو الوكلاء الآخرين على الشبكة. التحليل الأكثر شيوعًا للشبكة هو البحث عن أقصر مسار بين نقطتين.

يصنف *ArcGIS* الشبكات إلى فئتين: الشبكات الهندسية ومجموعات بيانات الشبكة

#### **/1.1** مجموعات بيانات الشبكة

مجموعة من عناصر الشبكة المتصلة طوبولوجيًا (الخطوط والتقاطعات والمنعطفات) من مصادر الشبكة وتستخدم عمومًا لتمثيل شبكة خطية، مثل نظام الطريق أو المترو. يرتبط كل عنصر من عناصر الشبكة بمجموعة من خصائص الشبكة. تُستخدم مجموعات بيانات الشبكة بشكل عام لنمذجة أنظمة التدفق غير الاتجاهي.

# الشبكة الجيومترية

### **/2.1** الشبكات الجيومترية **)**شبكة التوزيع وشبكات التدفقات**(**

شبكات التدفقات وشبكات التوزيع (الكهرباء والغاز والمجاري والمياه، على سبيل المثال) تجعل من الممكن التنقل في خطوط في اتجاه واحد في كل مرة. لا يمكن للوكيل الموجود على الشبكة (النفط الذي يتم نقله في خط أنابيب، على سبيل المثال) اختيار اتجاه التدفق. يعتمد المسار الذي يسلكه على القوى الخارجية: الجاذبية والكهرومغناطيسية وضغط السوائل وما إلى ذلك. يمكن للمهندس التحكم في تدفق الوكيل من خالل التحكم في عمل القوى الخارجية على هذا العميل. توفر الشبكات الجيومترية طريقة لنمذجة الهياكل األساسية والشبكات المشتركة في العالم الحقيقي. على سبيل المثال، يمكن نمذجة وتحليل تدفقات الموارد التالية باستخدام شبكة هندسية: توزيع المياه وخطوط الطاقة وخطوط أنابيب الغاز وخدمات الهاتف وتدفقات المياه .

**/2** المهام التي يمكن القيام بها عن طريق تحليل الشبكات الهندسية

بمجرد نمذجة شبكة جيومترية ، لديك إمكانية إجراء تحليلات مختلفة عليها. ويبين الجدول التالي بعض التحليلات التي يمكن إجراؤها ويقدم مثالا على تطبيقه على كل نوع من أنواع التحليل.

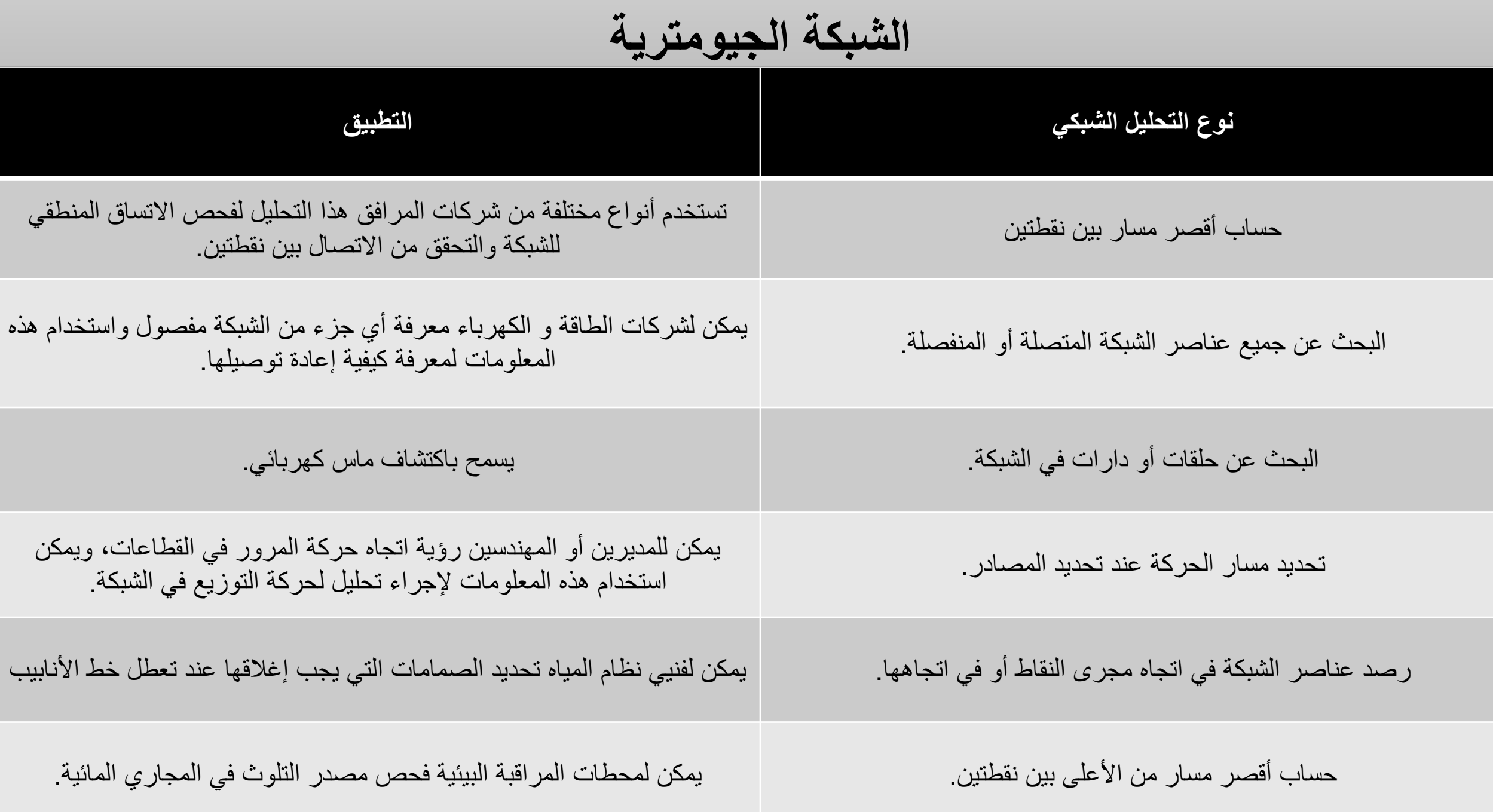

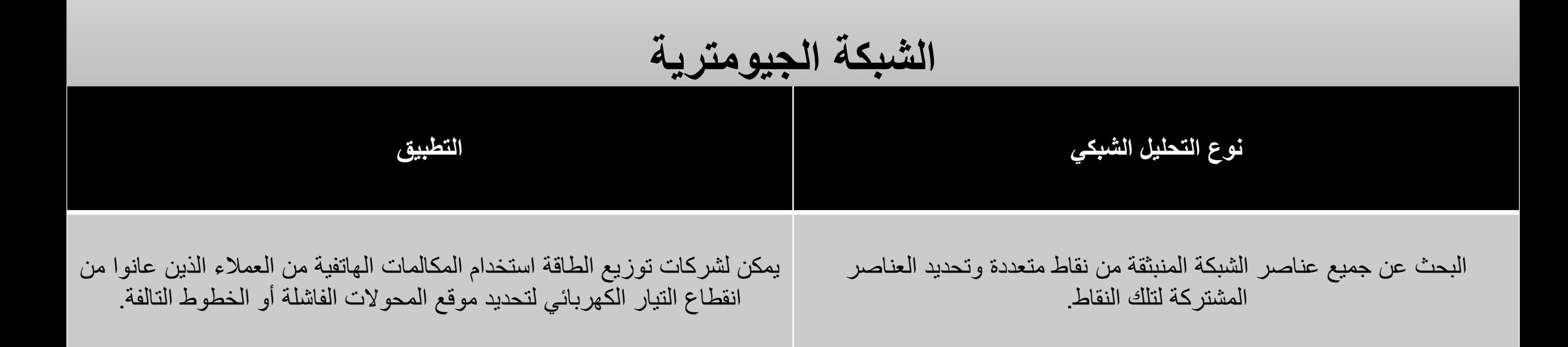

## الشبكات الجيومترية في *ArcGIS*

الشبكة الهندسية هي مجموعة من الخطوط والتقاطعات المتصلة مع قواعد الاتصال لتمثيل و نمذجة سلوك البنية التحتية للشبكة المشتركة في العالم الحقيقي. تستخدم فئات الكيانات في قاعدة جغرافية لتحديد الشبكة الجيومترية. تحديد الأدوار التي تلعبها الكيانات المختلفة في الشبكة الهندسية، بالإضافة إلى القواعد التي تحدد كيفية تدفق الموارد عبر الشبكة.

في الرسم البياني التالي، تقوم شبكة الجيومترية بنمذجة تدفق المياه عبر أنابيب المياه وخدمات توزيع المياه التي يتم توصيلها عن طريق الوصالت.

الشبكة الجيومترية

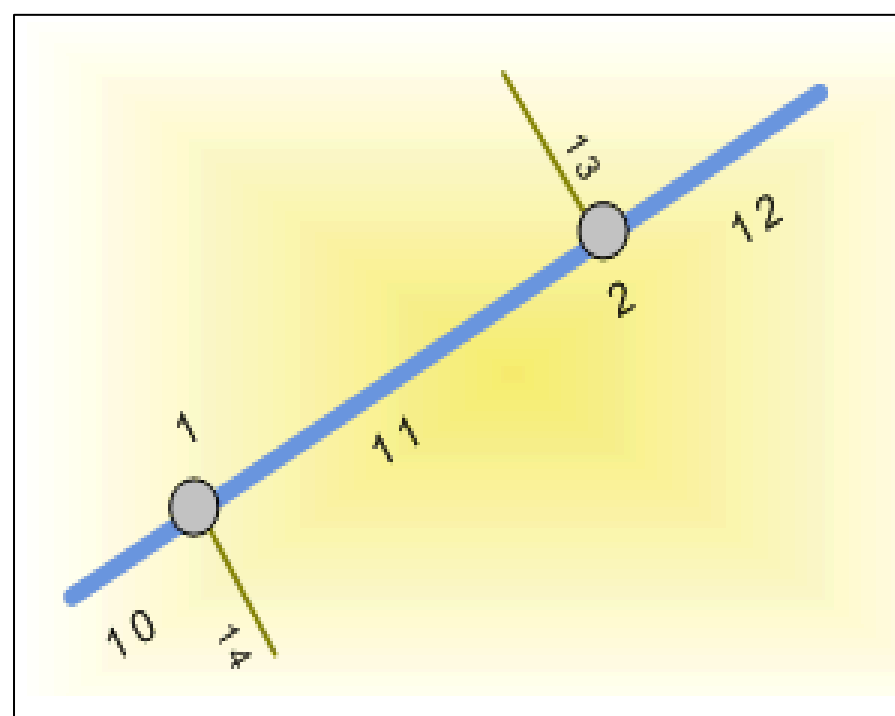

### Water junction fittings (Points)

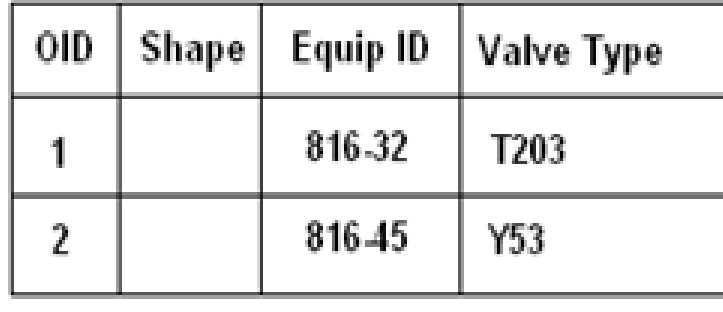

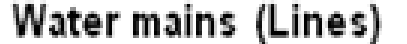

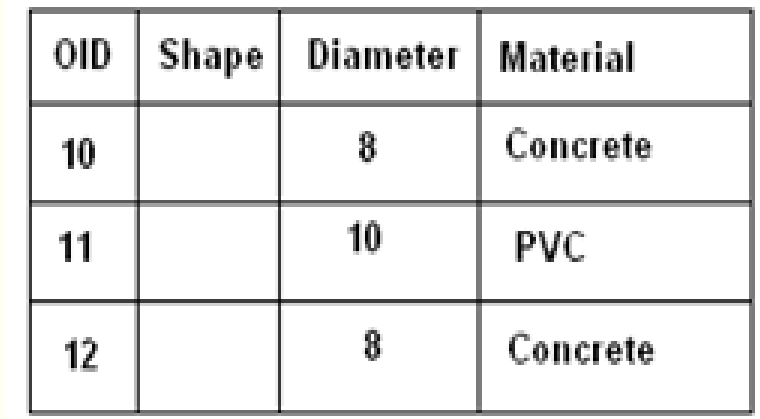

### Water services (Lines)

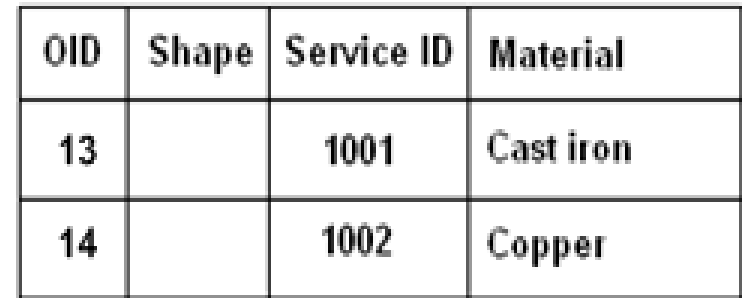

# الشبكة الجيومترية

يتم إنشاء شبكة هندسية في مجموعة بيانات datasets Feature في قاعدة البيانات Geodatabase وتستخدم الطبقات الجغرافية Classes Feature في مجموعة بيانات datasets Feature كمصادر للتقاطعات والخطوط الشبكية. يعتمد الربط الشبكي على المصادفة الهندسية للكيانات Objects في فئات الطبقات الجغرافية Classes Feature كمصادر للبيانات. ولكل شبكة هندسية network geometric شبكة منطقية network logic، أي مجموعة من الجداول في قاعدة البيانات الجغرافية التي تخزن عالقات االتصال وغيرها من المعلومات عن الكيانات الموجودة في الشبكة الهندسية كعناصر تستخدم في عمليات التتبع ورصد حركة المرور. - تتكون <mark>الشبكات الهندسية من نوعين من الكيانات</mark>: الخطوط والتقاطعات( Lines and Junctions ) . الخطوط والتقاطعات في الشبكة الهندسية هي أنواع خاصة من الكيانات في قاعدة البيانات الجغرافية تسمى كيانات الشبكة. عن هذه الكيانات كنقاط وخطوط ذات سلوك خاص بشبكة هندسية. مثل الكيانات الأخرى في Geodatabase، يتم تحديد سلوكهم وفقًا للمجالات والقيم الافتراضية. نظرًا لأنهم جزء من شبكة هندسية، فإن سلوكهم يسمح لهم بمعرفة أنهم مرتبطون طوبولوجيًا ببعضهم البعض وكيف: يجب أن تكون الخطوط متصلة ببعضها البعض عن طريق التقاطعات مشكلة عقد Junctions ؛ في الشبكة، تمر حركة المرور من خط إلى آخر عبر التقاطعات.

الشبكة الجيومترية

#### **-** الخطوط والتقاطعات**:**

تتألف الشبكات الهندسية من عنصرين رئيسيين هما: الخطوط والتقاطعات.

الخط : كيان شبكي له خصائص كالطول ويتم من خالله التنقل . يتم إنشاء الخطوط من خالل الطبقات الجغرافية الخطية Classes Feature في مجموعة البيانات datasets Feature داخل قاعدة البيانات الجغرافية .

أمثلة على الكيانات الممثلة خطيا (الخطوط ): أنابيب المياه وخطوط الكهرباء وخطوط أنابيب الغاز وخطوط الهاتف.

التقاطع ( العقد) : كيان يسمح بربط خطين أو أكثر وييسر نقل التدفقات والموارد بين كل خط و خط . يتم إنشاء التقاطعات من فئات الكيان النقطي في مجموعة فئة الكيان.

أمثلة على التقاطعات: الصمامات والمفاتيح .

نتصل الخطوط وتقاطعات الشبكة طوبولوجيا، ويتعين على الخطوط أن تتصل بالخطوط الأخرى عند التقاطعات ؛ وينقل التدفق من خط الشبكة إلى الخط الاخر عن طريق التقاطعات. بعبارة أخرى يجب أن تكون نهاية كل خط متصلة ببداية خط اخر و يشكل هذا االتصال تقاطع أو بما يسمى عقدة

# الشبكة الجيومترية

#### الشبكة المنطقية **Network Logical**

عندما يتم إنشاء شبكة هندسية، تخلق geodatabase أيضًا شبكة منطقية مقابلة يمكنها تمثيل ونمذجة علاقات الاتصال بين الكيانات. الشبكة المنطقية هي

الرسم البياني للاتصال المستخدم لعمليات البحث عن المسار والتدفق. يتم الاحتفاظ بجميع معلومات الاتصال بين الخطوط والتقاطعات في الشبكة المنطقية.

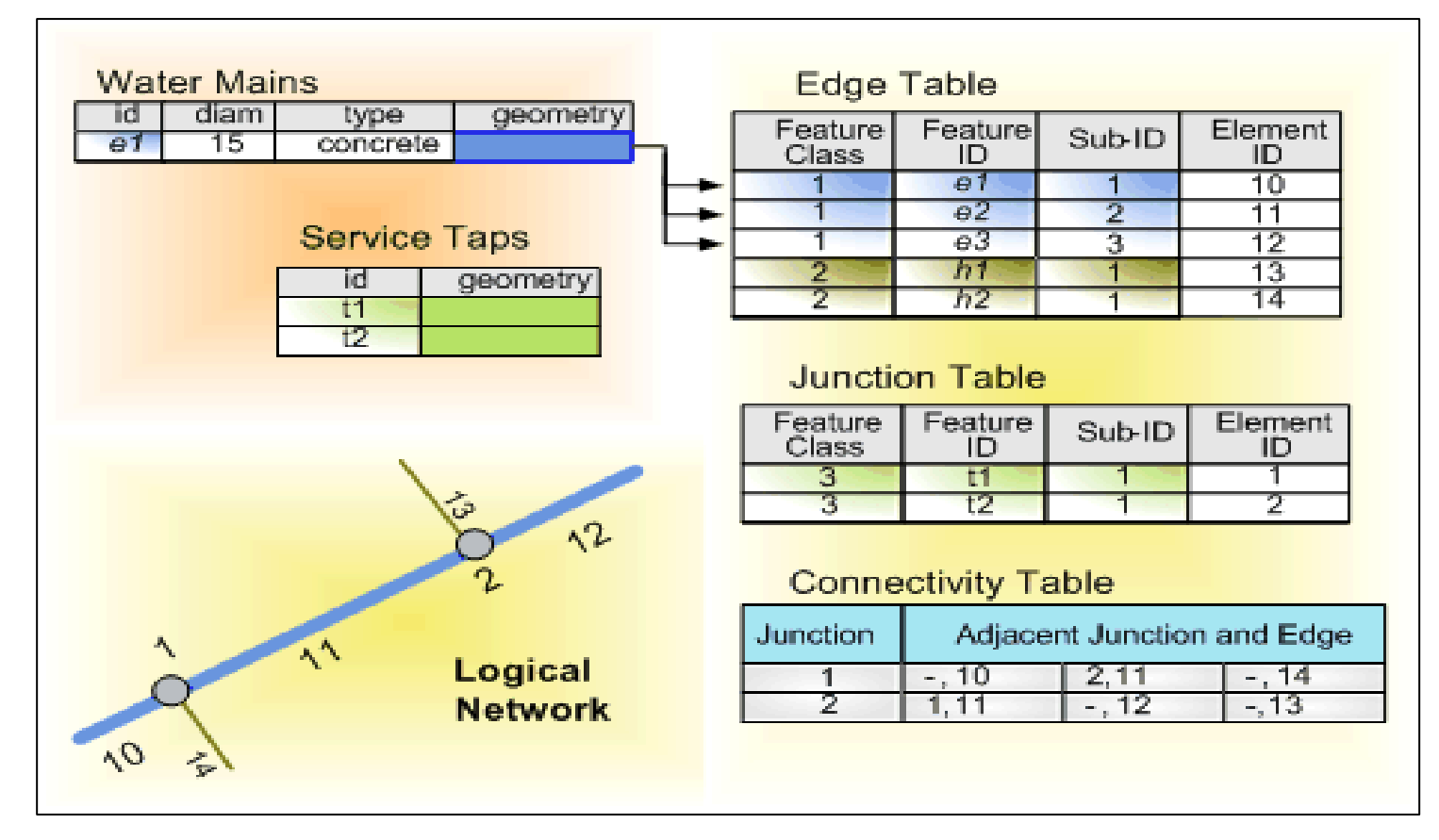

سيرورة تحليل الشبكة الهندسية

الخطوة 1: ضبط بيئة محلل الشبكة

محلل الشبكة هو امتداد لـ ArcGIS، لذلك يجب عليك تمكين امتداد Network Analyst قبل إجراء أي تحليل للشبكة. يجب أيضًا عرض شريط أدوات محلل الشبكة، ومن هناك، نافذة محلل الشبكة.

## الخطوة :**2** إضافة مجموعة بيانات الشبكة إلى **ArcMap**

قبل أن إجراء فحص الشبكة، يجب أن يتوفر شبكة هندسية إلجراء الفحص عليها. لذلك، فإن الخطوة التالية هي إضافة طبقة مجموعة بيانات الشبكة الهندسية إلى ArcMap ، إذا لم يتم بناء الشبكة بالفعل، فيجب بناؤها. إذا تغيرت كيانات المصدر أو خصائص الشبكة فإن كيانات المصدر قد تغيرت، يجب تجديد مجموعة بيانات الشبكة.

#### الخطوة **:3** إنشاء طبقة تحليل الشبكة

تقوم طبقة تحليل الشبكة بتخزين مدخالت وخصائص ونتائج تحليل الشبكة. يحتوي على مساحة عمل مؤقتة مع طبقات تحليل الشبكة لكل نوع من المدخالت، وكذلك للنتائج. تسمى الكيانات والسجالت داخل فئات تحليل الشبكة كيانات تحليل الشبكة. تسمح بعض خصائص طبقة تحليل الشبكة بتحديد المشكلة التي المراد حلها.

هناك ستة أنواع من طبقات تحليل الشبكة**:**

**.1** طبقة تحليل المسار **Route New** 

قد يتضمن حساب تحليل المسار البحث عن أسرع أو أقصر أو حتى أكثر الطرق الملائمة، اعتمادًا على البيانات المدخلة المختارة للحساب. إذا تم ضبط البيانات على الوقت، فإن أفضل طريق هو أسرع طريق. إذا كانت البيانات خاصية زمنية مع حركة المرور، فإن أفضل طريق هو أسرع طريق لوقت وتاريخ معينين حسب حركة المرور.

## **.2** طبقة تحليل الوصول للخدمات **Fasility Closest New.**

تقيس طبقة تحليل اقرب التجهيزات تكلفة التنقل بين التجهيزات و البنايات الأخرى ويحدد العناصر الأقرب لبعضها البعض. عند البحث عن أقرب التجهيزات ، يمكن تحديد عدد التجهيزات التي يجب البحث عنها واالتجاه لالنتقال من أو إليها. يعرض نتيجة التحليل أفضل الطرق بين البنايات و التجهيزات، ويشير إلى تكاليف التنقل و ينتج خرائط الطريق.

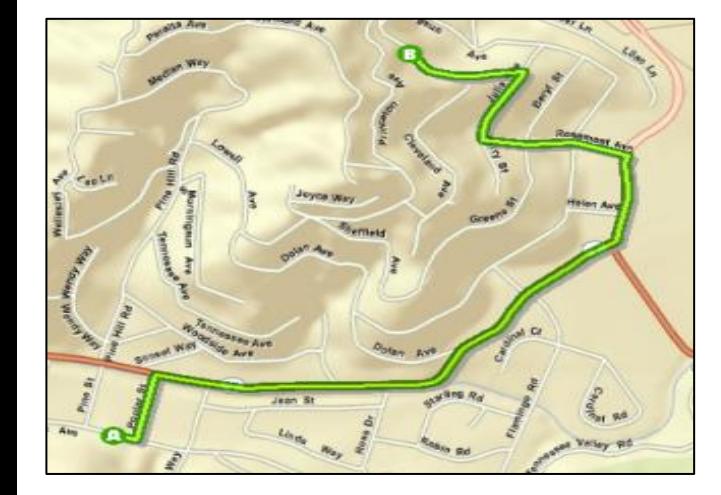

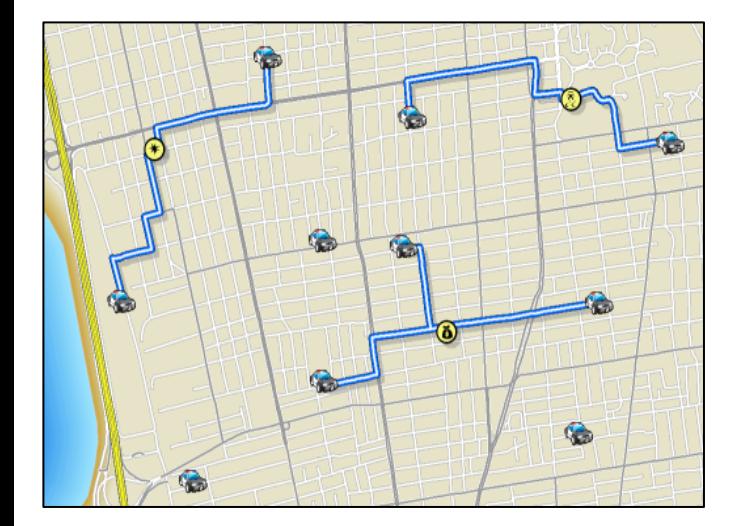

هناك ستة أنواع من طبقات تحليل الشبكة**:**

**.3** طبقة تحليل منطقة الخدمة *Area Service New*

يتيح امتدادا*Analyst Network ArcGIS* لبحث عن مناطق الخدمة حول أي موقع على الشبكة. منطقة خدمة الشبكة هي منطقة تشمل جميع الشوارع التي يمكن الوصول إليها (أي الشوارع داخل نصف القطر المحدد). على سبيل المثال، تشمل منطقة الخدمة التي تبلغ مدتها 5 دقائق للنقطة الموجودة على الشبكة جميع الشوارع التي يمكن الوصول إليها في أقل من خمس دقائق من تلك النقطة.

## *New OD Cost Matrix* مصفوفة تحليل طبقة**.4**

مصفوفة *OD* هي جدول يحتوي على المسافة و الوقت الالزم من كل نقطة االنطالق إلى أي وجهة.

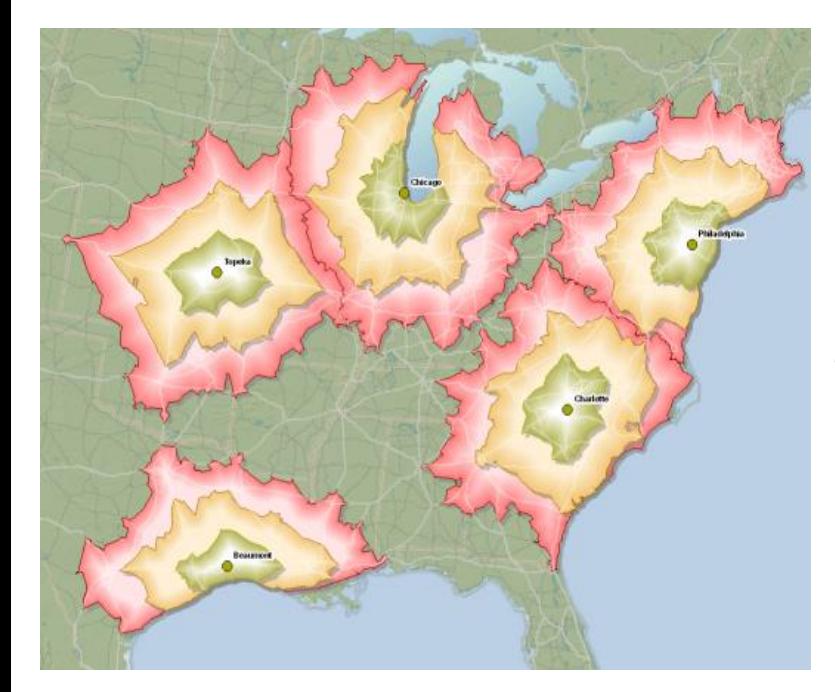

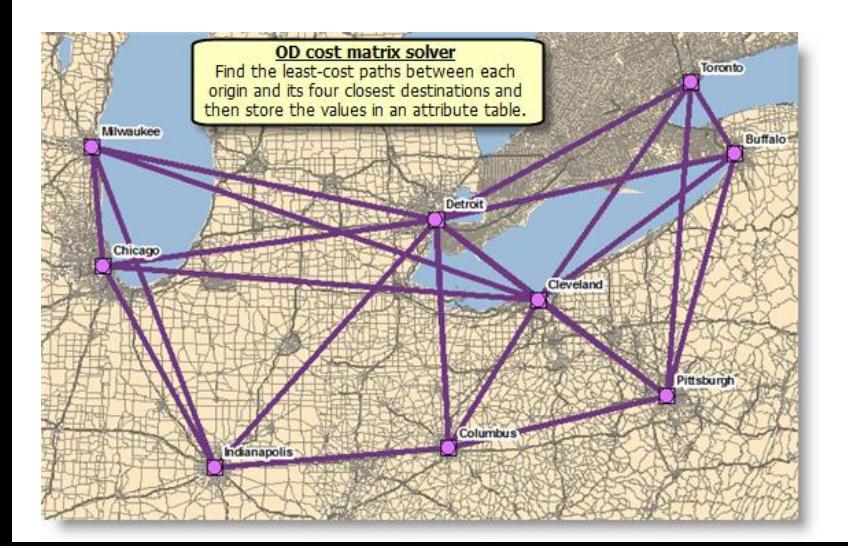

**.5** طبقة تحسين مسار السيارات *Problem Routing Vehicl New* **:**

يقوم بإنشاء طبقة تحليل شبكة لمشكلة توجيه المركبات VRP، ويضع خصائص التحليل وهو مثالي إلعداد خدمة الويب . تجد طبقة تحليلVRP أفضل الطرق لموكل من المركبات.

**.6** طبقة تحليل تخصيص المواقع *Allocation-Location New* **.**

وكثيرا ما يعتبر الموقع أهم عامل نجاح لمنظمة من منظمات القطاع الخاص أو القطاع العام. يمكن للمنظمات الخاصة الاستفادة من موقع جيد، سواء كان مطعمًا صغيرًا مع عملاء محليين أو شبكة متعددة الجنسيات من المصانع مع مراكز توزيع وسلسلة عالمية من المنافذ. يمكن أن يساعد الموقع في تقليل التكاليف الثابتة وغير المباشرة وتحسين إمكانية الوصول. يمكن لموارد القطاع العام، مثل المدارس والمستشفيات والمكتبات ومحطات اإلطفاء ومراكز خدمات االستجابة للطوارئ أن توفر للمجتمع خدمة عالية الجودة بتكلفة مخفضة عند اختيار موقع جيد.

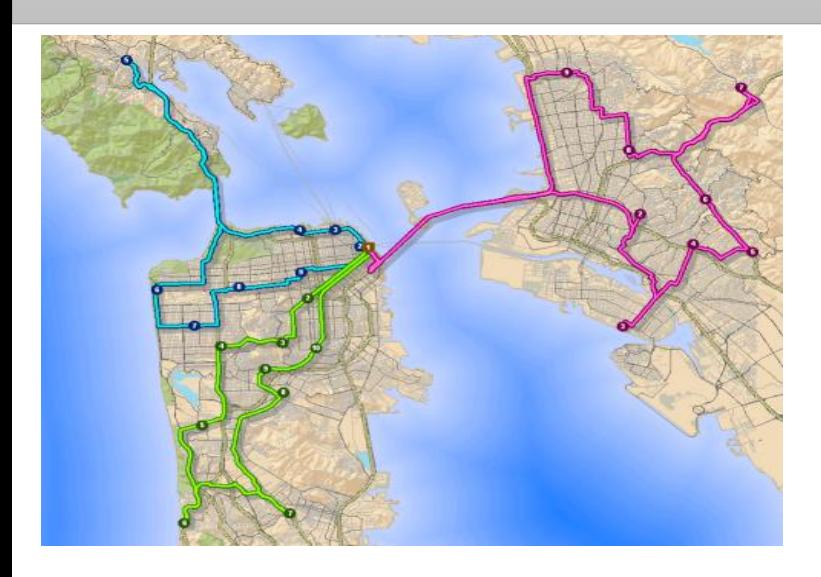

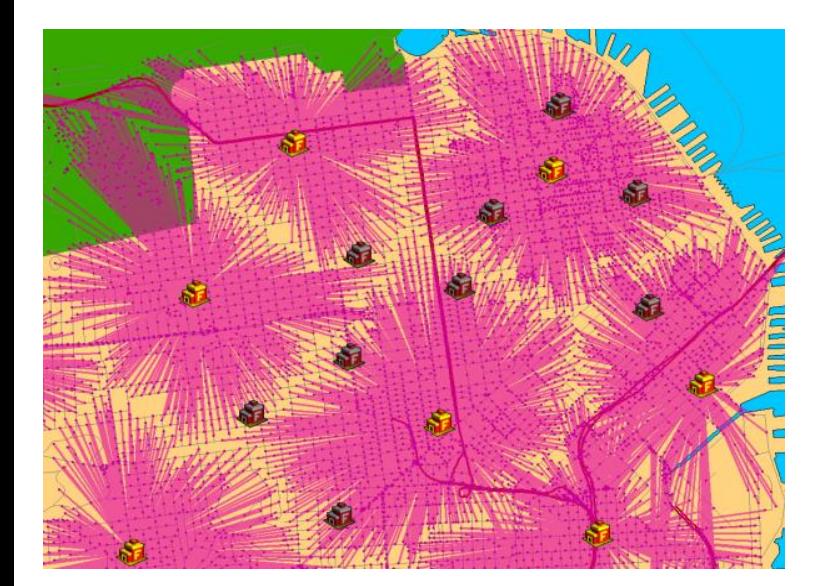

الخطوة 4: إضافة كيانات تحليل الشبكة

كيانات تحليل الشبكة هي كيانات وسجلات تستخدم في المدخلات والمخرجات أثناء تحليل الشبكة. التوقفات والانقطاعات والطرق والموارد، على سبيل المثال، هي كيانات تحليل الشبكة.

الخطوة **:5** ضبط خصائص طبقة تحليل الشبكة

تحتوي طبقة تحليل الشبكة أيضًا على خصائص أكثر عموما في التحليل من تلك الموجودة في كيانات تحليل الشبكة. خصائص التحليل العام هي خاصية للشبكة التي يجب استخدامها، احترامها، إلخ. باإلضافة إلى ذلك، فإن بعض الخصائص فريدة من نوعها لنوع التحليل الذي يتم إجراؤه

الخطوة **6 :**إجراء التحليل وعرض النتائج

بعد إنشاء طبقة التحليل، تتم إضافة كيانات تحليل شبكة اإلدخال، ويتم تحديد خصائص الكيانات وطبقة التحليل، و عرض النتائج.